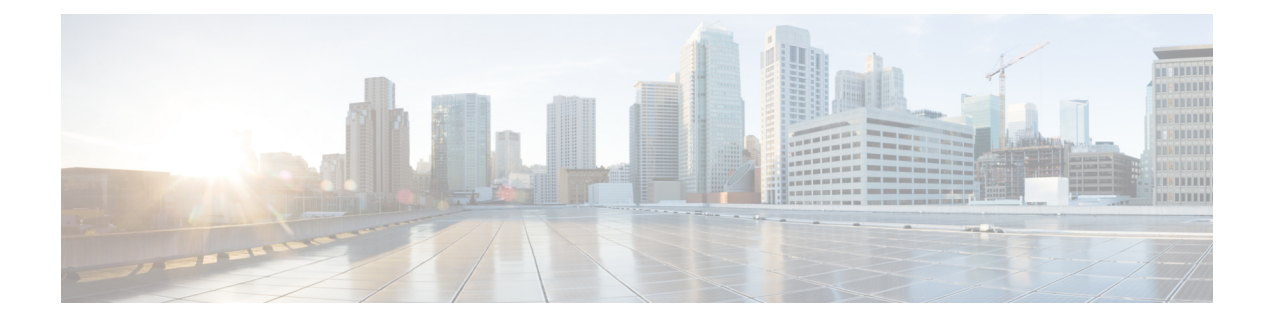

# **BGP Inbound Optimization Using Performance Routing**

The PfR BGP Inbound Optimization feature introduced support for the best entrance selection for traffic that originates from prefixes outside an autonomous system destined for prefixes inside the autonomous system. External BGP (eBGP) advertisements from an autonomous system to an Internet service provider (ISP) can influence the entrance path for traffic entering the network. PfR uses eBGP advertisements to manipulate the best entrance selection.

- Finding Feature [Information,](#page-0-0) page 1
- Information About BGP Inbound [Optimization](#page-1-0) Using Performance Routing, page 2
- How to Configure BGP Inbound [Optimization](#page-5-0) Using Performance Routing, page 6
- [Configuration](#page-17-0) Examples for BGP Inbound Optimization Using Performance Routing, page 18
- Additional [References,](#page-19-0) page 20
- Feature Information for BGP Inbound [Optimization](#page-19-1) Using Performance Routing, page 20

## <span id="page-0-0"></span>**Finding Feature Information**

Your software release may not support all the features documented in this module. For the latest feature information and caveats, see the release notes for your platform and software release. To find information about the features documented in this module, and to see a list of the releasesin which each feature issupported, see the Feature Information Table at the end of this document.

Use Cisco Feature Navigator to find information about platform support and Cisco software image support. To access Cisco Feature Navigator, go to [www.cisco.com/go/cfn.](http://www.cisco.com/go/cfn) An account on Cisco.com is not required.

# <span id="page-1-0"></span>**Information About BGP Inbound Optimization Using Performance Routing**

## **BGP Inbound Optimization**

The PfR BGP Inbound Optimization feature introduced the ability to support inside prefixes. Using BGP, PfR can select inside prefixes to support best entrance selection for traffic that originates from prefixes outside an autonomous system destined for prefixes inside the autonomous system. Company networks advertise the inside prefixes over the Internet using an Internet service provider (ISP) and receive advertisements for outside prefixes from an ISP.

BGP inbound optimization provides the ability to manually configure or automatically learn inside prefixes. The resulting prefixes can be monitored using link utilization threshold or link utilization range techniques. Link policies defining traffic load or range performance characteristics can be applied against PfR-managed entrance links. BGP inbound optimization provides the ability to influence inbound traffic by manipulating eBGP advertisements to influence the best entrance selection for traffic bound for inside prefixes.

**Note**

Although PfR can learn an inside prefix, PfR will not try to control an inside prefix unless there is an exact match in the BGP routing information base (RIB) because PfR does not advertise a new prefix to the Internet.

### **Prefix Traffic Class Learning Using PfR**

The PfR master controller can be configured, using NetFlow Top Talker functionality, to automatically learn prefixes based on the highest outbound throughput or the highest delay time. Throughput learning measures prefixes that generate the highest outbound traffic volume. Throughput prefixes are sorted from highest to lowest. Delay learning measures prefixes with the highest round-trip response time (RTT) to optimize these highest delay prefixes to try to reduce the RTT for these prefixes. Delay prefixes are sorted from the highest to the lowest delay time.

#### **PfR can automatically learn two types of prefixes:**

- outside prefix--An outside prefix is defined as a public IP prefix assigned outside the company. Outside prefixes are received from other networks.
- inside prefix--An inside prefix is defined as a public IP prefix assigned to a company. An inside prefix is a prefix configured within the company network. The maximum number of inside prefixes that can be learned in a monitoring period is 30.

The PfR BGP Inbound Optimization feature introduced the ability to learn inside prefixes. Using BGP, PfR can select inside prefixes to support best entrance selection for traffic that originates from prefixes outside an autonomous system destined for prefixes inside the autonomous system. Company networks advertise the inside prefixes over the Internet using an Internet service provider (ISP) and receive advertisements for outside prefixes from an ISP.

## **PfR Link Utilization Measurement**

#### **Link Utilization Threshold**

After an external interface is configured for a border router, PfR automatically monitors the utilization of the external link (an external link is an interface on a border router that typically links to a WAN). Every 20 seconds, by default, the border router reports the link utilization to the master controller. Both egress (transmitted) and ingress (received) traffic utilization values are reported to the master controller. If the exit or entrance link utilization is above the default threshold of 75 percent, the exit or entrance link is in an OOP state and PfR starts the monitoring process to find an alternative link for the traffic class. The link utilization threshold can be manually configured either as an absolute value in kilobytes per second (kbps) or as a percentage.

#### **Link Utilization Range**

PfR can also be configured to calculate the range of utilization over all the links. Both egress (transmitted) and ingress (received) traffic utilization values are reported to the master controller. In the figure below there are two border routers with exits links to the Internet through two ISPs. The master controller determines which link on one of the border routers--either BR1 or BR2 in the figure below--is used by a traffic class.

#### **Figure 1: PfR network diagram**

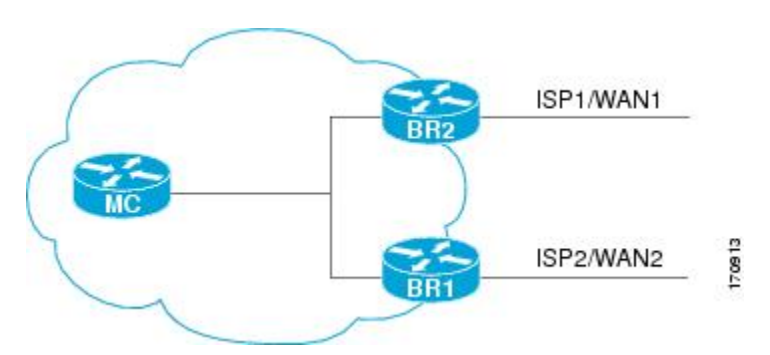

PfR range functionality attempts to keep the exit or entrance links within a utilization range, relative to each other to ensure that the traffic load is distributed. The range is specified as a percentage and is configured on the master controller to apply to all the exit or entrance links on border routers managed by the master controller. For example, if the range is specified as 25 percent, and the utilization of the exit link at BR1 (in the figure above) is 70 percent, then if the utilization of the exit link at BR2 (in the figure above) falls to 40 percent, the percentage range between the two exit links will be more than 25 percent and PfR will attempt to move some traffic classesto use the exit link at BR1 to even the traffic load. If BR1 (in the figure above) is being configured as an entrance link, the link utilization range calculations work in the same way as for an exit link, except that the utilization values are for received traffic, not transmitted traffic.

## **PfR Link Policies**

PfR link policies are a set of rules that are applied against PfR-managed external links (an external link is an interface on a border router on the network edge). Link policies define the desired performance characteristics of the links. Instead of defining the performance of an individual traffic class entry that uses the link (as in traffic class performance policies), link policies are concerned with the performance of the link as a whole.

The BGP Inbound Optimization feature introduced support for selected entrance (ingress) link policies.

The following performance characteristics are managed by link policies:

- Traffic Load (Utilization)
- Range
- Cost—Cost policies are not supported by the BGP Inbound Optimization feature. For more details about cost policies, see the "Configuring Performance Routing Cost Policies" module.

#### **Traffic Load**

A traffic load (also referred to as utilization) policy consists of an upper threshold on the amount of traffic that a specific link can carry. Cisco IOS PfR supports per traffic class load distribution. Every 20 seconds, by default, the border router reports the link utilization to the master controller, after an external interface is configured for a border router. Both exit link and entrance link traffic load thresholds can be configured as anPfR policy. If the exit or entrance link utilization is above the configured threshold, or the default threshold of 75-percent, the exit or entrance link is in an OOP state and PfR starts the monitoring process to find an alternative link for the traffic class. The link utilization threshold can be manually configured either as an absolute value in kilobytes per second (kbps) or as a percentage. A load utilization policy for an individual interface is configured on the master controller under the border router configuration.

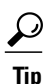

When configuring load distribution, we recommend that you set the interface load calculation on external interfaces to 30-second intervals with the **load-interval** interface configuration command. The default calculation interval is 300 seconds. The load calculation is configured under interface configuration mode on the border router. This configuration is not required, but it is recommended to allow Cisco IOS PfR to respond as quickly as possible to load distribution issues.

#### **Range**

A range policy is defined to maintain all links within a certain utilization range, relative to each other in order to ensure that the traffic load is distributed. For example, if a network has multiple exit links, and there is no financial reason to choose one link over another, the optimal choice is to provide an even load distribution across all links. The load-sharing provided by traditional routing protocols is not always evenly distributed, because the load-sharing is flow-based rather than performance- or policy-based. Cisco IOS PfR range functionality allows you to configure PfR to maintain the traffic utilization on a set of links within a certain percentage range of each other. If the difference between the links becomes too great, PfR will attempt to bring the link back to an in-policy state by distributing traffic classes among the available links. The master controller sets the maximum range utilization to 20-percent for all PfR-managed links by default, but the utilization range can be configured using a maximum percentage value. Both exit link and entrance link utilization ranges can be configured as a PfR policy.

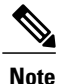

If you are configuring link grouping, configure the **no max-range-utilization** command because using a link utilization range is not compatible with using a preferred or fallback set of exit links configured for link grouping. With CSCtr33991, this requirement is removed and PfR can perform load balancing within a PfR link group.

### **PfR Entrance Link Selection Control Techniques**

The PfR BGP inbound optimization feature introduced the ability to influence inbound traffic. A network advertises reachability of its inside prefixes to the Internet using eBGP advertisements to its ISPs. If the same prefix is advertised to more than one ISP, then the network is multihoming. PfR BGP inbound optimization works best with multihomed networks, but it can also be used with a network that has multiple connections to the same ISP. To implement BGP inbound optimization, PfR manipulates eBGP advertisements to influence the best entrance selection for traffic bound for inside prefixes. The benefit of implementing the best entrance selection is limited to a network that has more than one ISP connection.

To enforce an entrance link selection, PfR offers the following methods:

#### **BGP Autonomous System Number Prepend**

When an entrance link goes out-of-policy (OOP) due to delay, or in images prior to Cisco IOS Releases 15.2(1)T1 and 15.1(2)S, and PfR selects a best entrance for an inside prefix, extra autonomous system hops are prepended one at a time (up to a maximum of six) to the inside prefix BGP advertisement over the other entrances. In Cisco IOS Releases 15.2(1)T1, 15.1(2)S, and later releases, when an entrance link goes out-of-policy (OOP) due to unreachable or loss reasons, and PfR selects a best entrance for an inside prefix, six extra autonomous system hops are prepended immediately to the inside prefix BGP advertisement over the other entrances. The extra autonomous system hops on the other entrances increase the probability that the best entrance will be used for the inside prefix. When the entrance link is OOP due to unreachable or loss reasons, six extra autonomous system hops are added immediately to allow the software to quickly move the traffic away from the old entrance link. This is the default method PfR uses to control an inside prefix, and no user configuration is required.

#### **BGP Autonomous System Number Community Prepend**

When an entrance link goes out-of-policy (OOP) due to delay, or in images prior to Cisco IOS Releases 15.2(1)T1 and 15.1(2)S, and PfR selects a best entrance for an inside prefix, a BGP prepend community is attached one at a time (up to a maximum of six) to the inside prefix BGP advertisement from the network to another autonomous system such as an ISP. In Cisco IOS Releases 15.2(1)T1, 15.1(2)S, and later releases, when an entrance link goes out-of-policy (OOP) due to unreachable or loss reasons, and PfR selects a best entrance for an inside prefix, six BGP prepend communities are attached to the inside prefix BGP advertisement. The BGP prepend community will increase the number of autonomous system hops in the advertisement of the inside prefix from the ISP to its peers. Autonomous system prepend BGP community is the preferred method to be used for PfR BGP inbound optimization because there is no risk of the local ISP filtering the extra autonomous system hops. There are some issues, for example, not all ISPs support the BGP prepend community, ISP policies may ignore or modify the autonomous system hops, and a transit ISP may filter the autonomous system path. If you use this method of inbound optimization and a change is made to an autonomous system, you must issue an outbound reconfiguration using the **clear ip bgp** command.

### **PfR Map Operation for Inside Prefixes**

The operation of a PfR map is similar to the operation of a route-map. A PfR map is configured to select an IP prefix list or PfR learn policy using a match clause and then to apply PfR policy configurations using a set clause. ThePfR map is configured with a sequence number like a route-map, and thePfR map with the lowest sequence number is evaluated first.

The BGPInbound Optimization feature introduced the **inside** keyword to the **matchipaddress**(PfR) command to identify inside prefixes. Inbound BGP only supports the passive mode which results in some configuration restrictions when using a PfR map. The following commands are not supported in a PfR map for inbound BGP; **set active-probe**, **set interface**, **set mode monitor**, **set mode verify bidirectional**, **set mos threshold**, **set nexthop**, **set periodic**, **set probe frequency**, and **set traceroute reporting**.

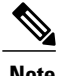

**Note** Match precedence priority is not supported in PfR maps.

# <span id="page-5-0"></span>**How to Configure BGP Inbound Optimization Using Performance Routing**

### **Configuring PfR to Automatically Learn Traffic Classes Using Inside Prefixes**

Perform this task at a PfR master controller to configure PfR to automatically learn inside prefixes to be used as traffic classes. The traffic classes are entered in the MTC list. This task introduces the **inside bgp** (PfR) command used in PfR Top Talker and Top Delay configuration mode. This task configures automatic prefix learning of the inside prefixes (prefixes within the network). Optional configuration parameters such as learning period timers, maximum number of prefixes, and an expiration time for MTC list entries are also shown.

#### **Before You Begin**

Before configuring this task, BGP peering for internal and external BGP neighbors must be configured.

#### **SUMMARY STEPS**

- **1. enable**
- **2. configure terminal**
- **3. pfr master**
- **4. learn**
- **5. inside bgp**
- **6. monitor-period** *minutes*
- **7. periodic-interval** *minutes*
- **8. prefixes** *number*
- **9. expire after session** *number* | **time** *minutes*
- **10. end**

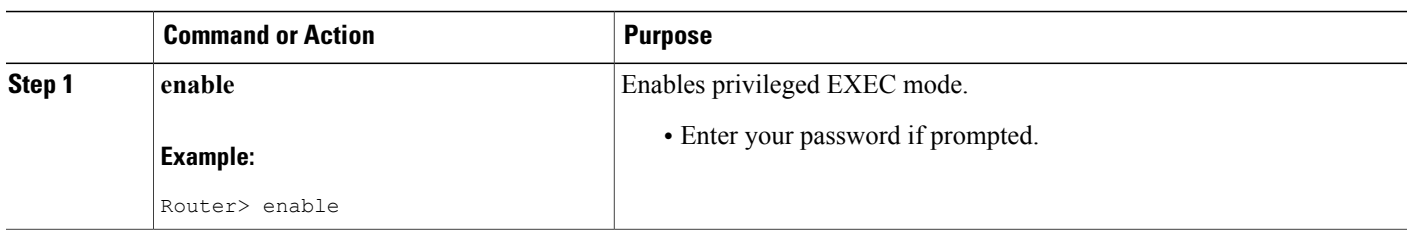

 $\overline{\phantom{a}}$ 

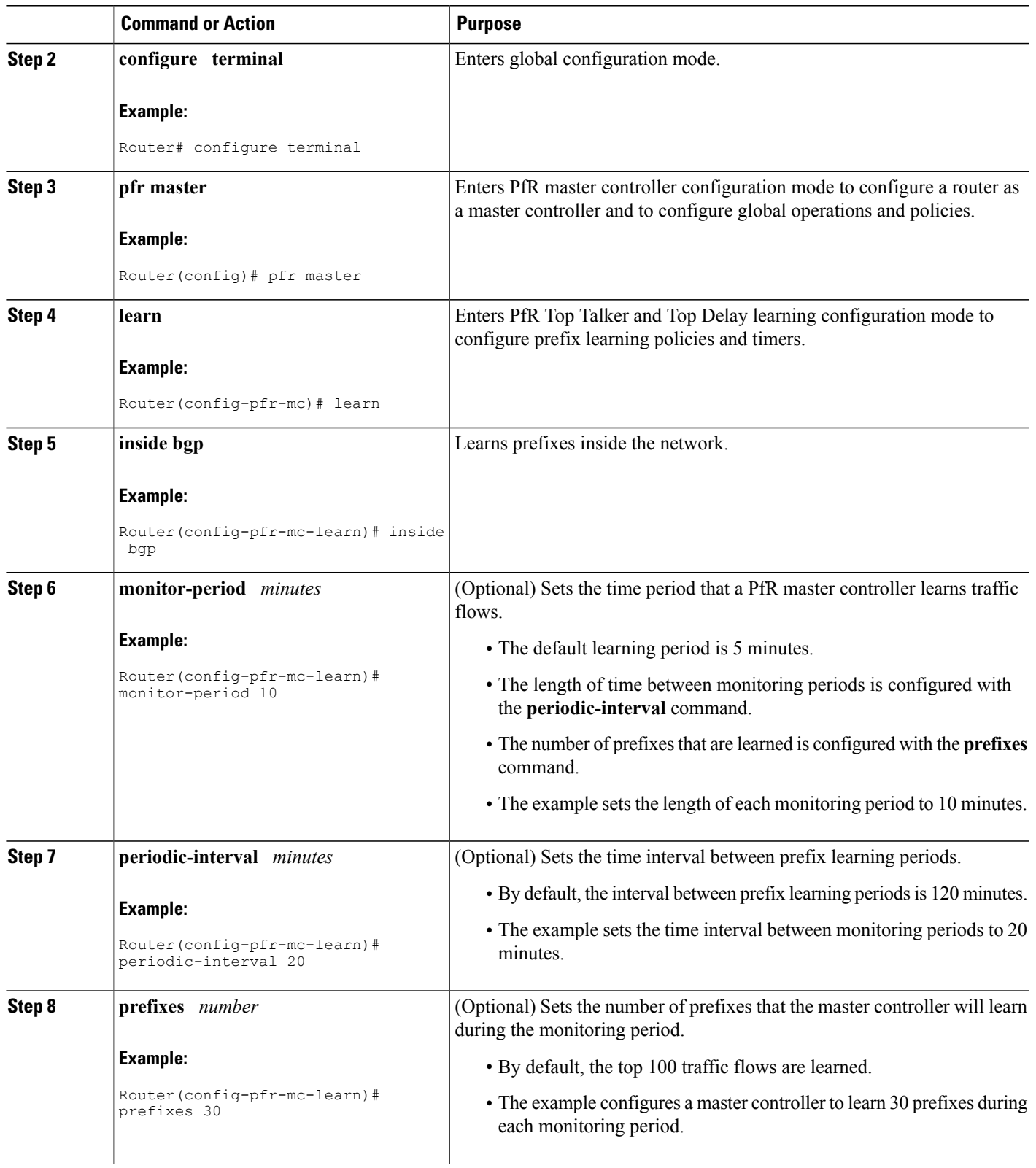

I

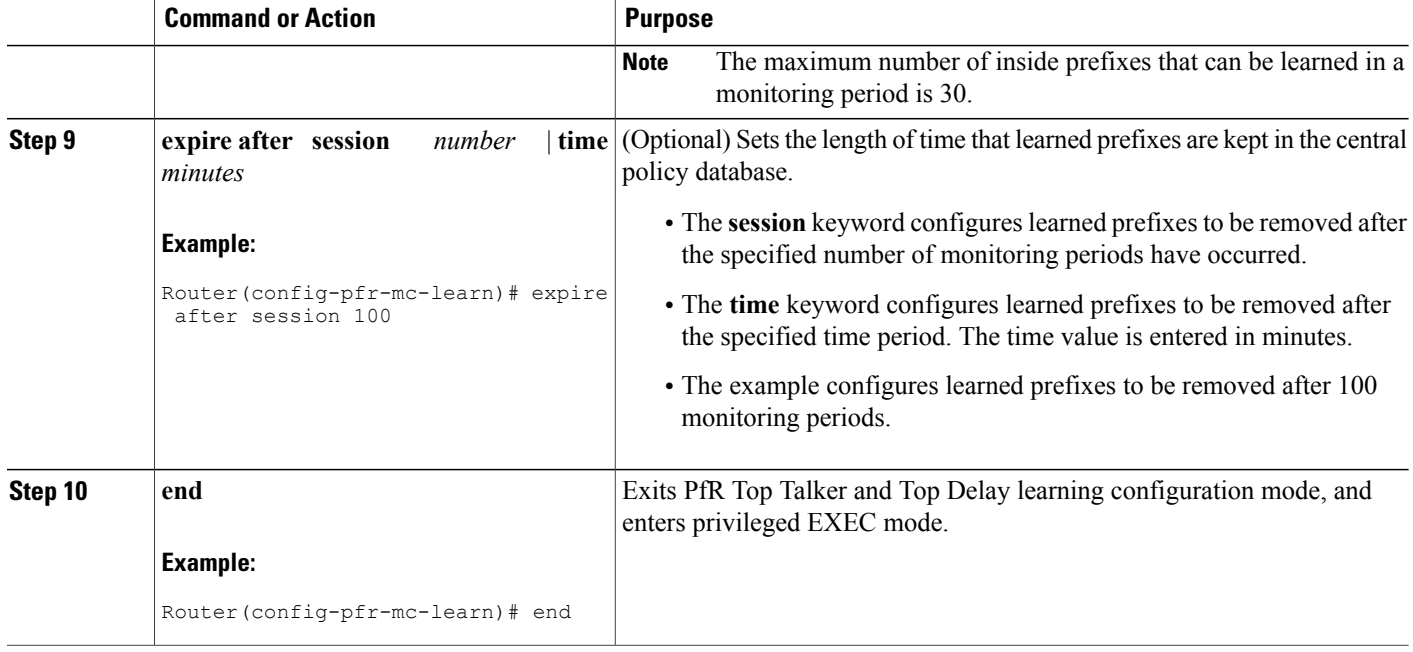

## **Manually Selecting Inside Prefixes for PfR Monitoring**

The PfR BGP inbound optimization feature introduced the ability to manually select inside prefixes to support best entrance selection for traffic that originates from prefixes outside an autonomous system destined for prefixes inside the autonomous system. Perform this task to manually select inside prefixes for PfR monitoring by creating an IP prefix list to define the inside prefix or prefix range. The prefix list is then imported into the Monitored Traffic Class (MTC) list by configuring a match clause in a PfR map.

#### **SUMMARY STEPS**

- **1. enable**
- **2. configure terminal**
- **3. ip prefix-list** *list-name* [**seq** *seq-value*]{**deny** *network/length* | **permit** *network/length*}
- **4. pfr-map map-name** *sequence-number*
- **5. match ip address prefix-list** *name* [**inside**]
- **6. end**

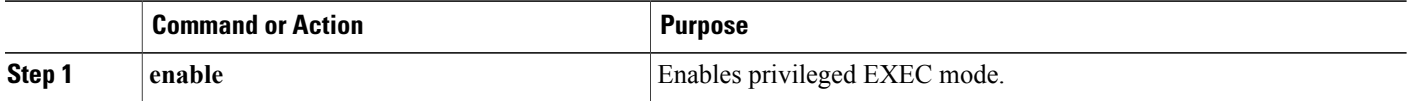

 $\mathbf I$ 

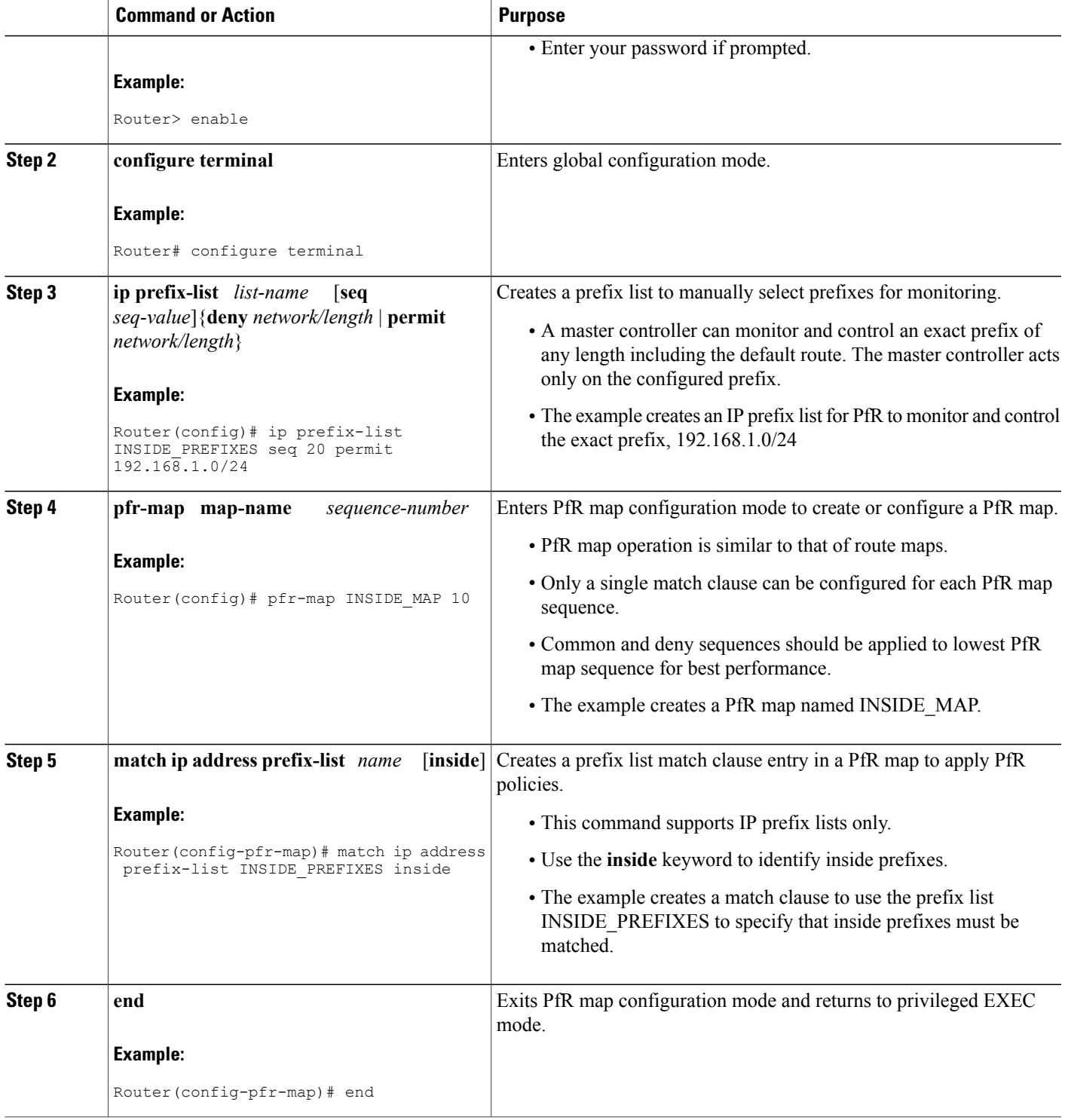

I

## **Modifying the PfR Link Utilization for Inbound Traffic**

The BGPInbound Optimization feature introduced the ability to report inbound traffic utilization to the master controller. Perform this task at the master controller to modify the PfR entrance (inbound) link utilization threshold. After an external interface has been configured for a border router, PfR automatically monitors the utilization of entrance links on a border router every 20 seconds. The utilization is reported back to the master controller and, if the utilization exceeds 75 percent, PfR selects another entrance link for traffic classes on that link. An absolute value in kilobytes per second (kbps), or a percentage, can be specified.

#### **SUMMARY STEPS**

- **1. enable**
- **2. configure terminal**
- **3. pfr master**
- **4. border** *ip-address* [**key-chain** *key-chain-name*]
- **5. interface** *type number* **external**
- **6. maximum utilization receive** {**absolute** *kbps* | **percent** *percentage*}
- **7. end**

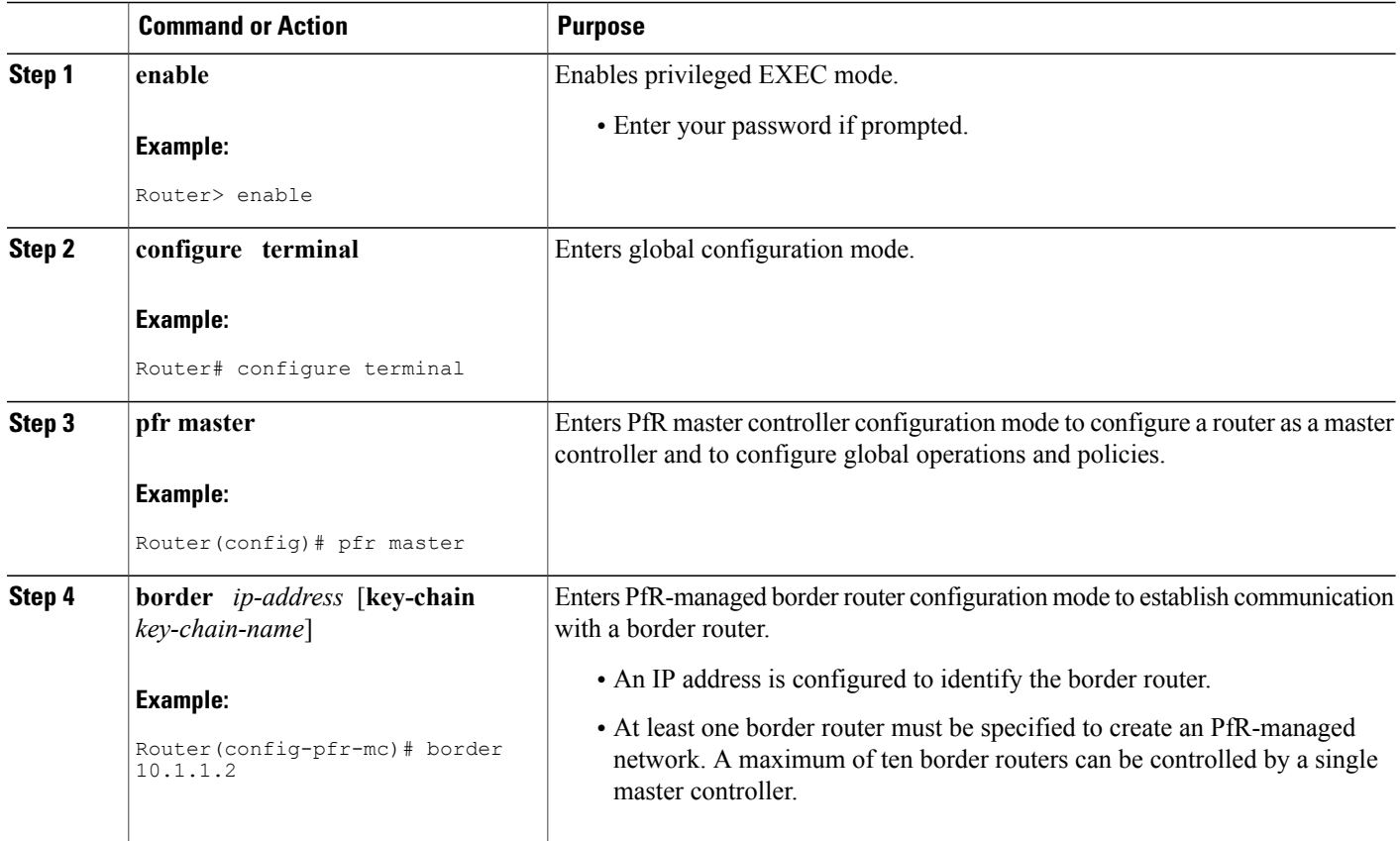

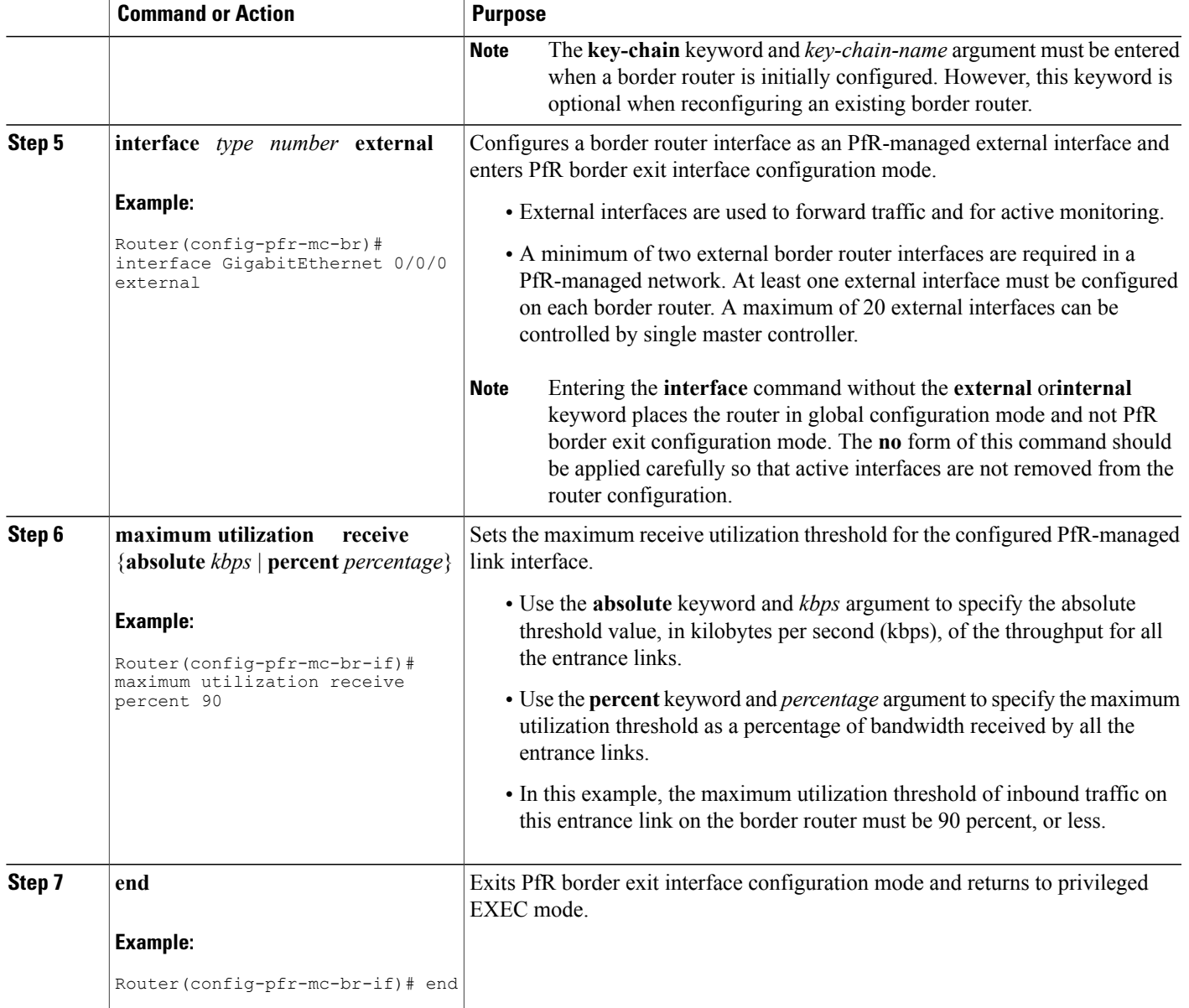

## **Modifying the PfR Entrance Link Utilization Range**

Г

Perform this task at the master controller to modify the maximum entrance link utilization range over all the border routers. By default, PfR automatically monitors the utilization of external links on a border router every 20 seconds, and the border router reports the utilization to the master controller. The BGP Inbound Optimization feature introduced the ability to report inbound traffic utilization to the master controller, and to specify a link utilization range for entrance links.

I

In this task, if the utilization range between all the entrance links exceeds 20 percent, the master controller tries to equalize the traffic load by moving some traffic classes to another entrance link. The maximum utilization range is configured as a percentage.

PfR uses the maximum utilization range to determine if links are in-policy. In this task, PfR will equalize inbound traffic across all entrance links by moving traffic classes from overutilized or out-of-policy exits to in-policy exits.

#### **SUMMARY STEPS**

- **1. enable**
- **2. configure terminal**
- **3. pfr master**
- **4. max range receive percent** *percentage*
- **5. end**

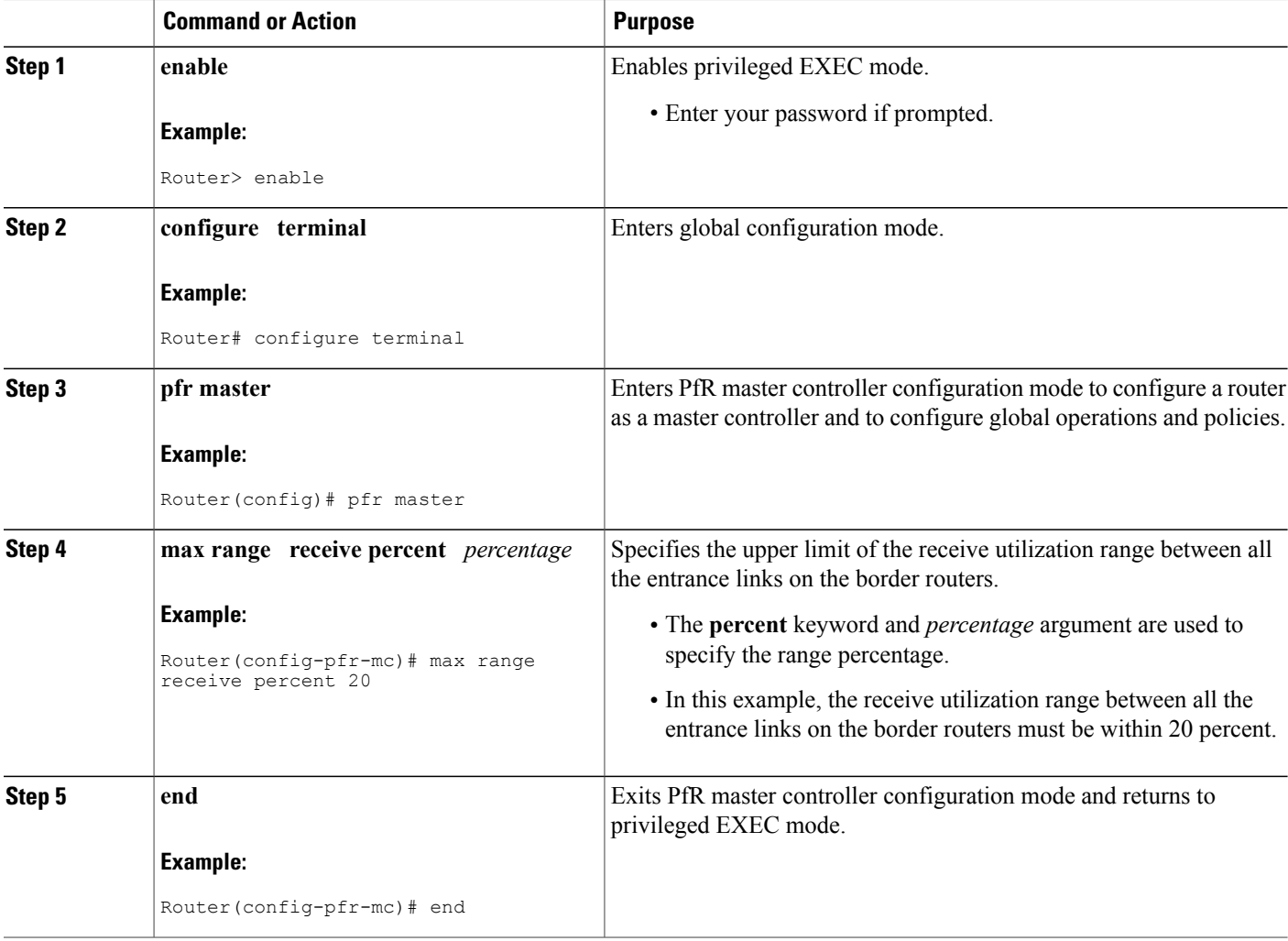

## **Configuring and Applying a PfR Policy to Learned Inside Prefixes**

Perform this task to apply a policy to learned inside prefix traffic class entries from the MTC list at the master controller. Support for optimizing inside prefixes was introduced in the BGP Inbound Optimization feature. The policy is configured using a PfR map and contains some set clauses.

Inbound BGP only supports the passive mode which results in some configuration restrictions when using a PfR map. The following commands are not supported in a PfR map for inbound BGP; **set active-probe**, **set interface**, **set mode monitor**, **set mode verify bidirectional**, **set mos threshold**, **set nexthop**, **set periodic**, **set probe frequency**, and **set traceroute reporting**.

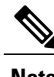

**Note** Policies applied in an PfR map do not override global policy configurations.

#### **SUMMARY STEPS**

- **1. enable**
- **2. configure terminal**
- **3. pfr-map** *map-name sequence-number*
- **4. match pfr learn inside**
- **5. set delay** {**relative** *percentage* | **threshold** *maximum*}
- **6. set loss** {**relative** *average* | **threshold** *maximum*}
- **7. set unreachable** {**relative** *average* | **threshold** *maximum*}
- **8. end**

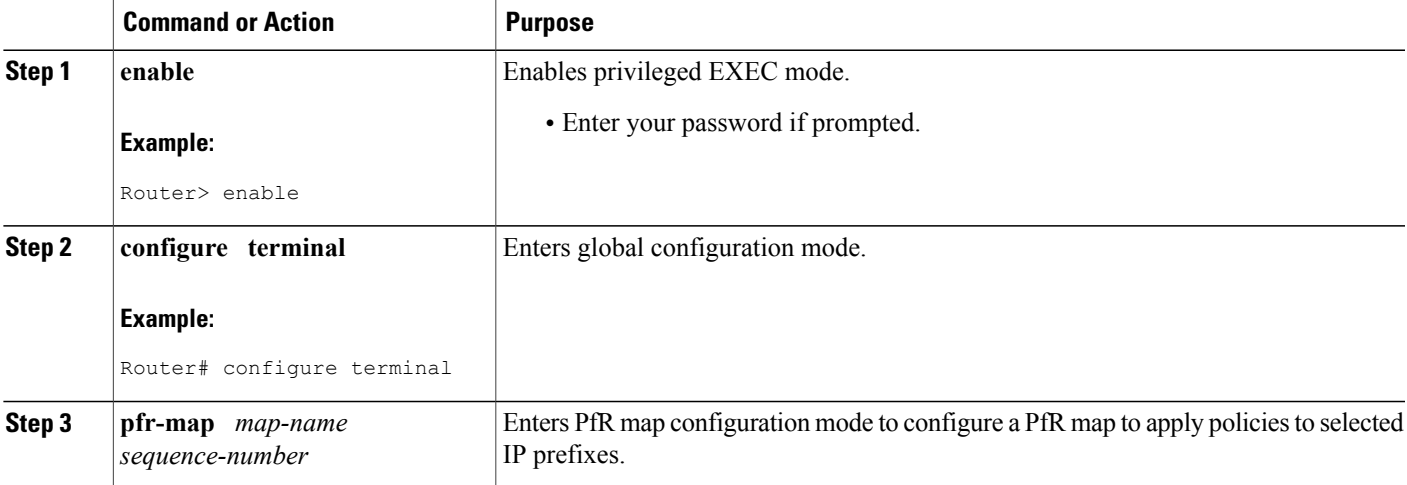

 $\mathbf{I}$ 

 $\mathbf I$ 

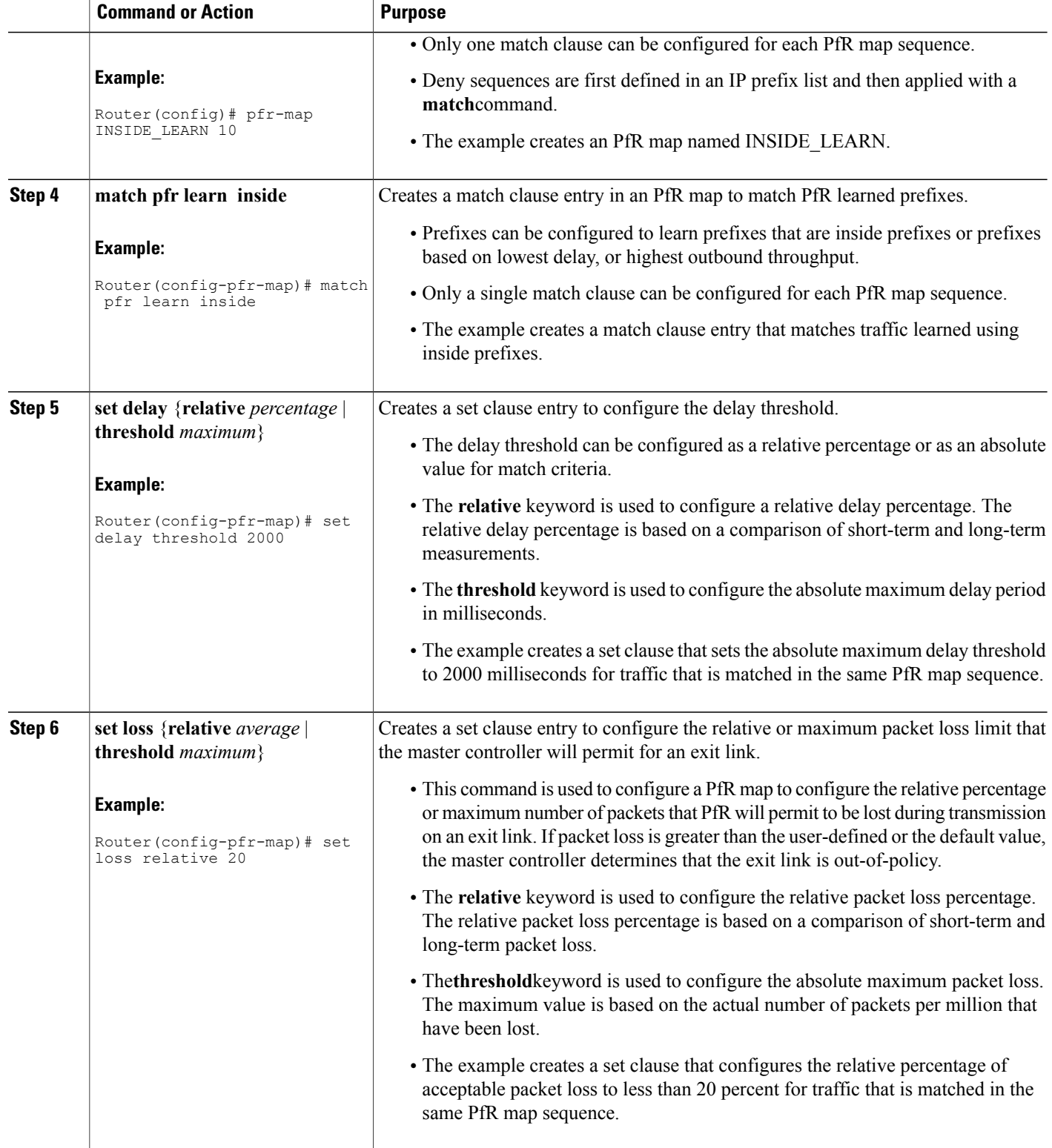

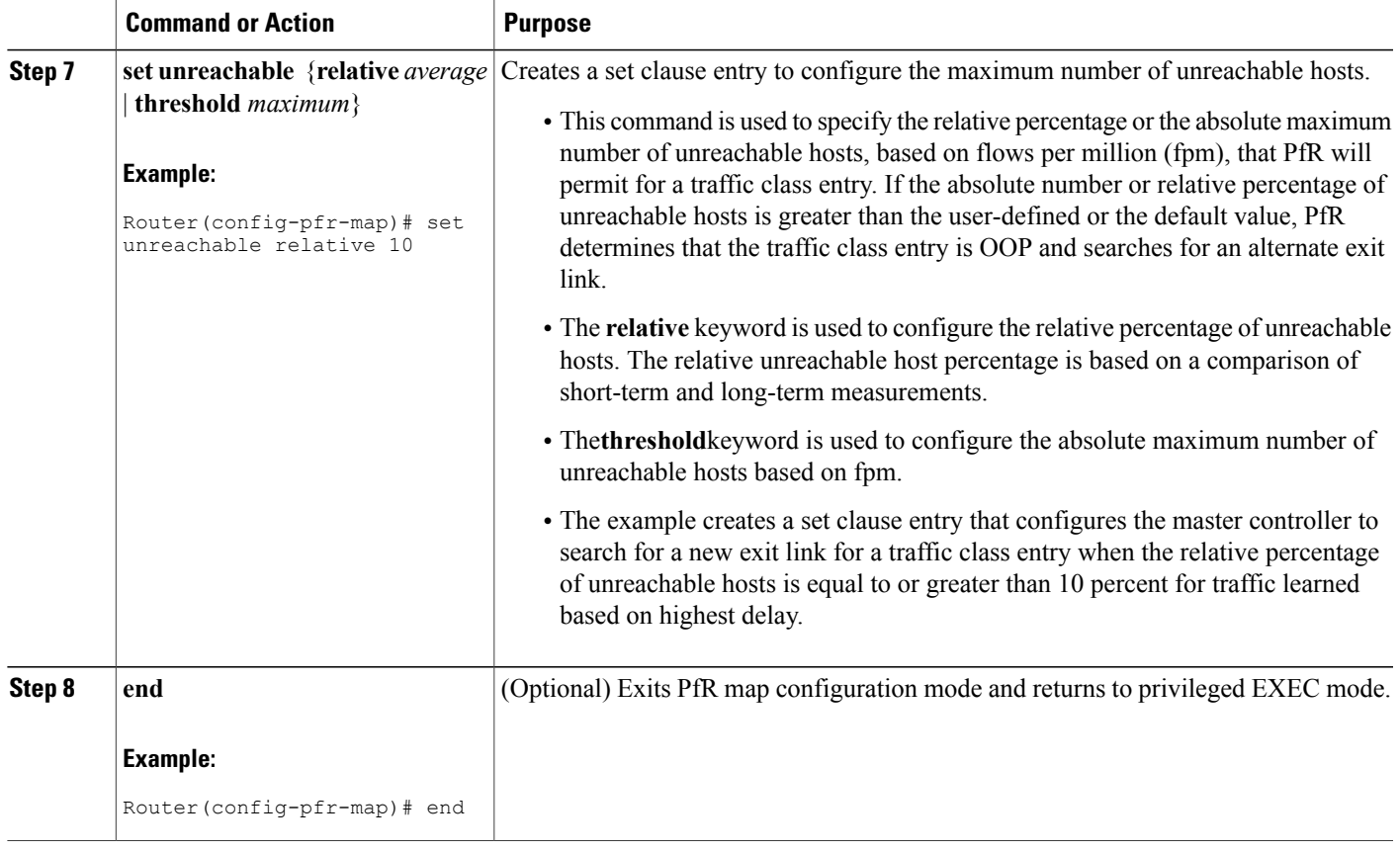

## **Configuring and Applying a PfR Policy to Configured Inside Prefixes**

Perform this task to apply a policy to configured inside prefix traffic class entries from the MTC list at the master controller. Support for optimizing inside prefixes was introduced in the BGP Inbound Optimization feature. The policies are configured using aPfR map. This task contains prefix list configuration with different criteria in the set clauses.

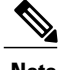

Г

**Note** Policies applied in a PfR map do not override global policy configurations.

T

#### **SUMMARY STEPS**

- **1. enable**
- **2. configure terminal**
- **3. pfr-map map-name** *sequence-number*
- **4. match ip address** {**access-list** *access-list-name*| **prefix-list** *prefix-list-name* [**inside**]
- **5. set delay** {**relative** *percentage* | **threshold** *maximum*}
- **6. set loss** {**relative** *average* | **threshold** *maximum*}
- **7. set unreachable** {**relative** *average* | **threshold** *maximum*}
- **8. end**

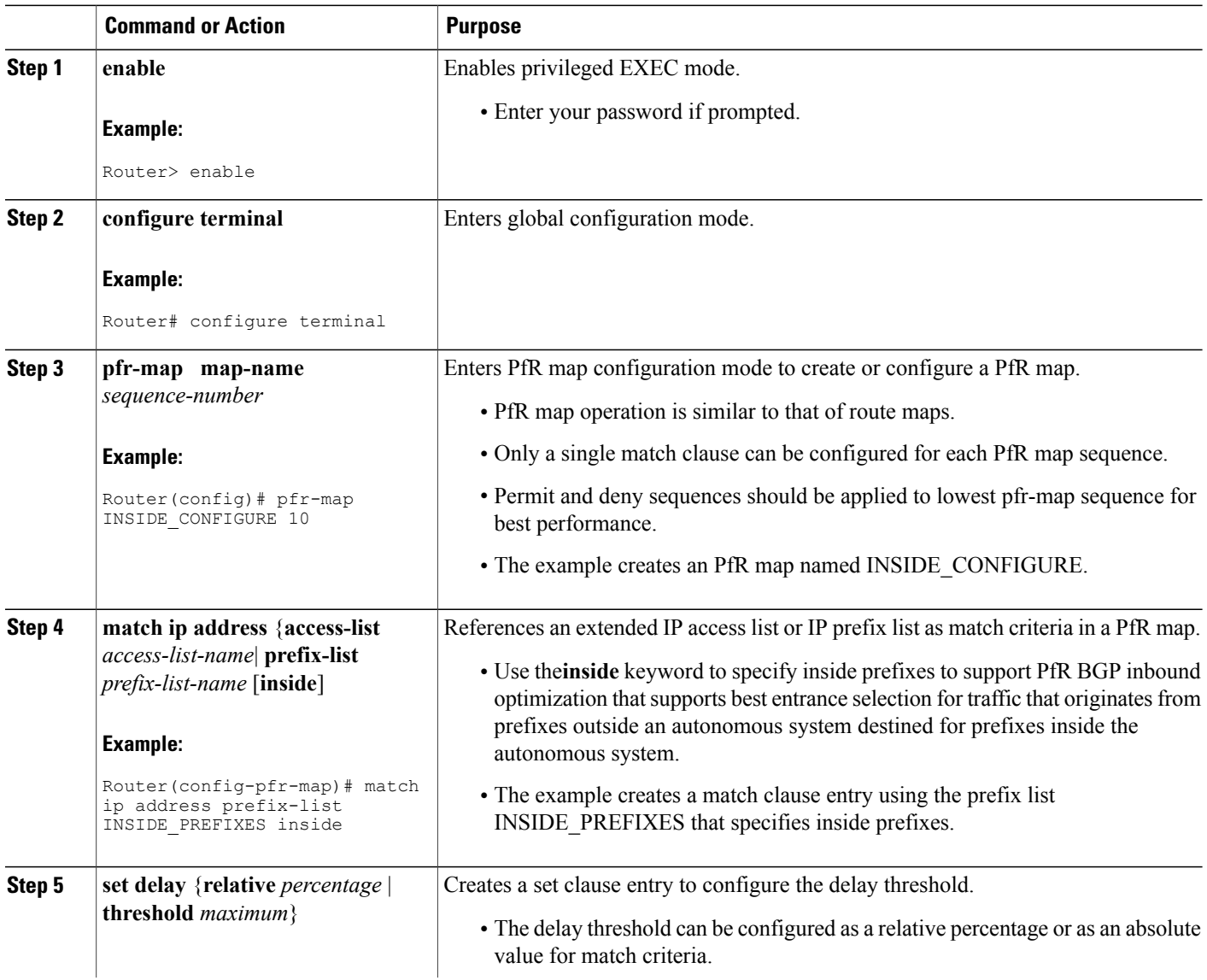

 $\mathbf I$ 

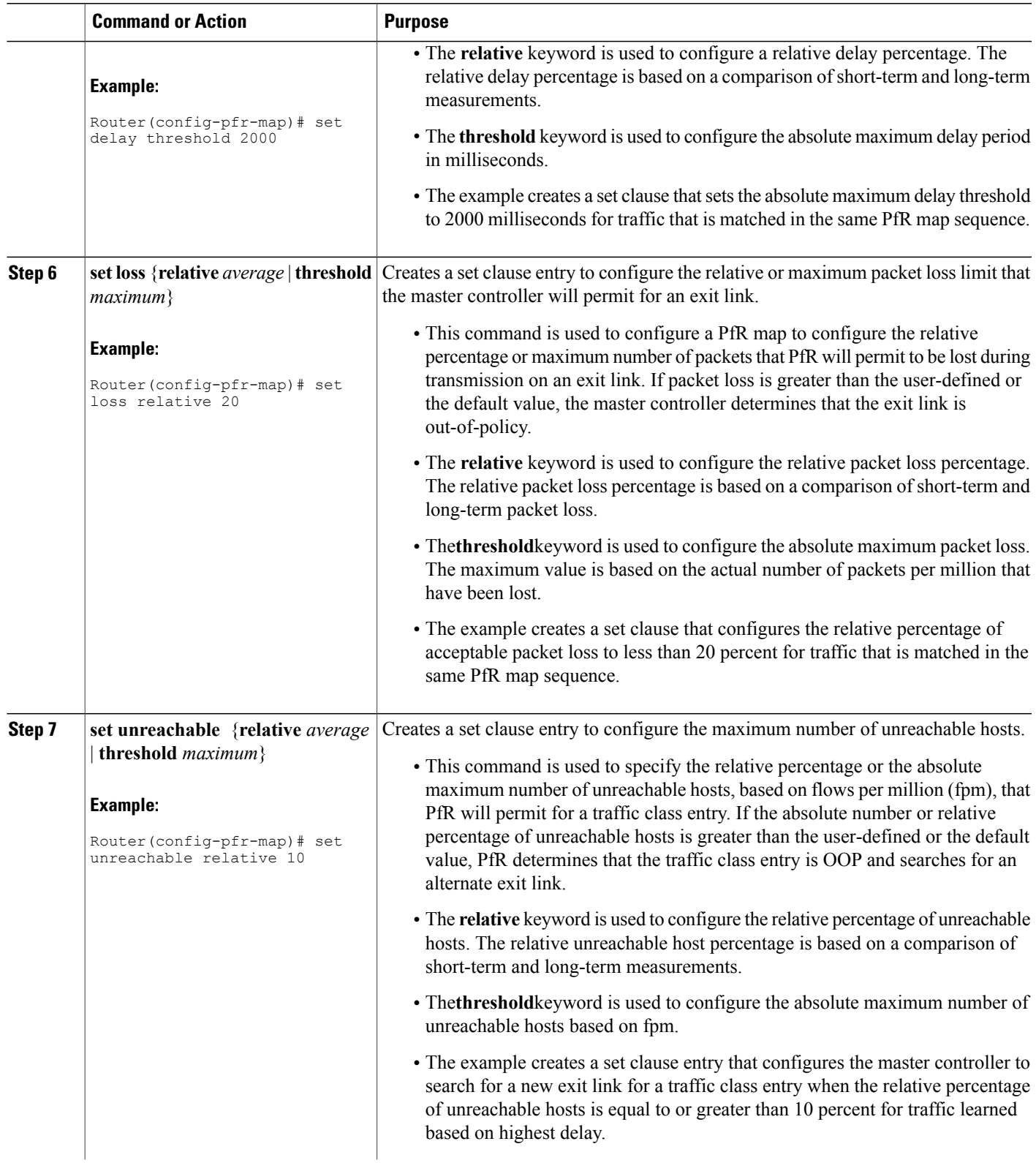

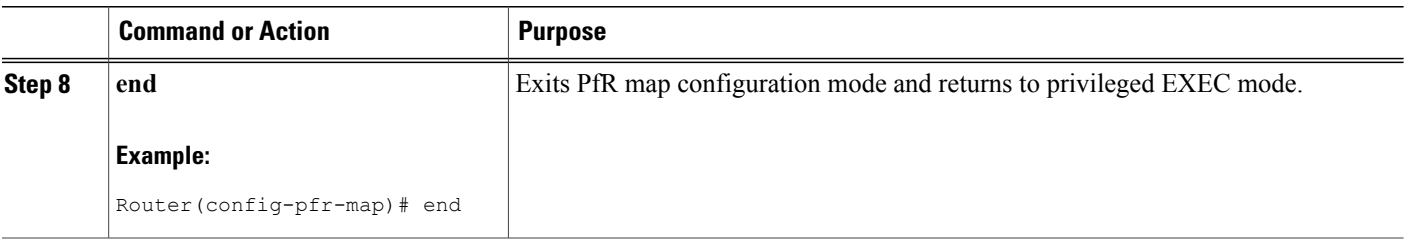

# <span id="page-17-0"></span>**Configuration Examples for BGP Inbound Optimization Using Performance Routing**

**Example Configuring PfR to Automatically Learn Traffic Classes Using Inside Prefixes**

The following example shows how to configure PfR to automatically learn prefixes inside the network:

```
Router> enable
Router#
configure terminal
Router(config)# pfr master
Router(config-pfr-mc)# learn
Router(config-pfr-mc-learn)# inside bgp
Router(config-pfr-mc-learn)# monitor-period 10
Router(config-pfr-mc-learn)# periodic-interval 20
Router(config-pfr-mc-learn)# prefixes 30
Router(config-pfr-mc-learn)# end
```
### **Example Manually Selecting Inside Prefixes for PfR Monitoring**

The following example shows how to manually configure PfR to learn prefixes inside the network using a PfR map:

```
Router> enable
Router# configure terminal
Router(config)# ip prefix-list INSIDE_PREFIXES seq 20 permit 192.168.1.0/24
Router(config)# pfr-map INSIDE_MAP 10
Router(config-pfr-map)# match ip address prefix-list INSIDE_PREFIXES inside
Router(config-pfr-map)# end
```
## **Example Modifying the PfR Link Utilization for Inbound Traffic**

The following example shows how to modify the PfR entrance link utilization threshold. In this example, the entrance utilization is set to 65 percent. If the utilization for this exit link exceeds 65 percent, PfR selects another entrance link for traffic classes that were using this entrance link.

```
Router(config)# pfr master
Router(config-pfr-mc)# border 10.1.2.1
Router(config-pfr-mc-br)# interface GigabitEthernet 0/0/0 external
Router(config-pfr-mc-br-if)# maximum receive utilization percentage 65
Router(config-pfr-mc-br-if)# end
```
## **Example Modifying the PfR Entrance Link Utilization Range**

The following example shows how to modify the PfR entrance utilization range. In this example, the entrance utilization range for all entrance links is set to 15 percent.PfR uses the maximum utilization range to determine if entrance links are in-policy. PfR will equalize inbound traffic across all entrance links by moving prefixes from overutilized or out-of-policy exits to in-policy exits.

```
Router(config)# pfr master
Router(config-pfr-mc)# max range receive percent 15
Router(config-pfr-mc)# end
```
## **Example Configuring and Applying a PfR Policy to Learned Inside Prefixes**

The following example shows how to apply a PfR policy to learned inside prefixes:

```
enable
configure terminal
pfr-map INSIDE_LEARN 10
match pfr learn inside
set delay threshold 2000
 set loss relative 20
 set unreachable relative 90
 end
```
## **Example Configuring and Applying a PfR Policy to Configured Inside Prefixes**

The following example shows how to create a PfR map named INSIDE\_CONFIGURE and apply a PfR policy to manually configured inside prefixes:

```
enable
configure terminal
pfr-map INSIDE_CONFIGURE 10
match ip address prefix-list INSIDE_PREFIXES inside
set delay threshold 2000
set loss relative 20
set unreachable relative 80
end
```
# <span id="page-19-0"></span>**Additional References**

#### **Related Documents**

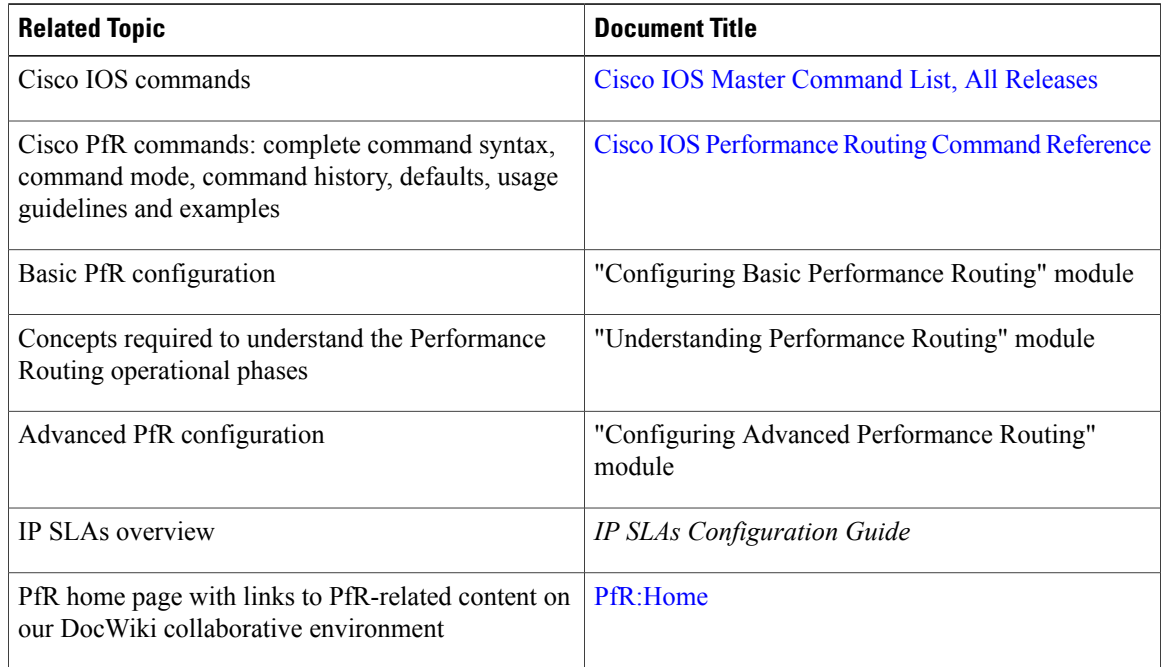

#### **Technical Assistance**

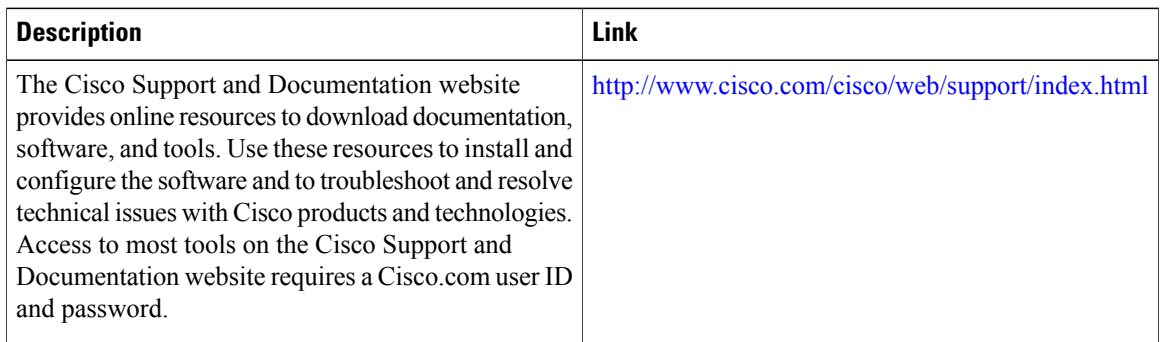

# <span id="page-19-1"></span>**Feature Information for BGP Inbound Optimization Using Performance Routing**

The following table provides release information about the feature or features described in this module. This table lists only the software release that introduced support for a given feature in a given software release train. Unless noted otherwise, subsequent releases of that software release train also support that feature.

ι

Use Cisco Feature Navigator to find information about platform support and Cisco software image support. To access Cisco Feature Navigator, go to [www.cisco.com/go/cfn.](http://www.cisco.com/go/cfn) An account on Cisco.com is not required.

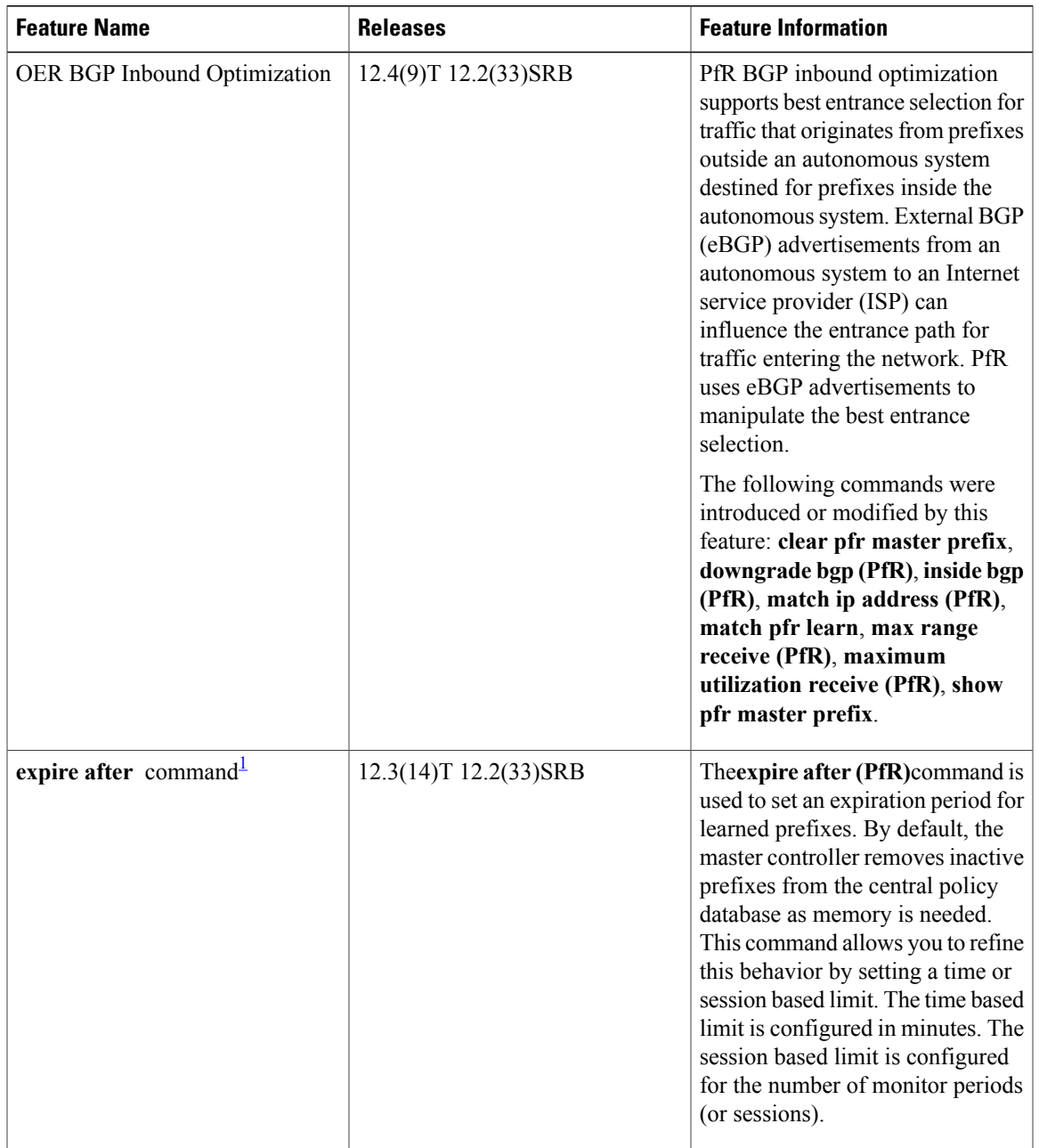

#### **Table 1: Feature Information for BGP Inbound Optimization Using Performance Routing**

<span id="page-20-0"></span><sup>1</sup> This is a minor enhancement. Minor enhancements are not typically listed in Feature Navigator.

Г

I